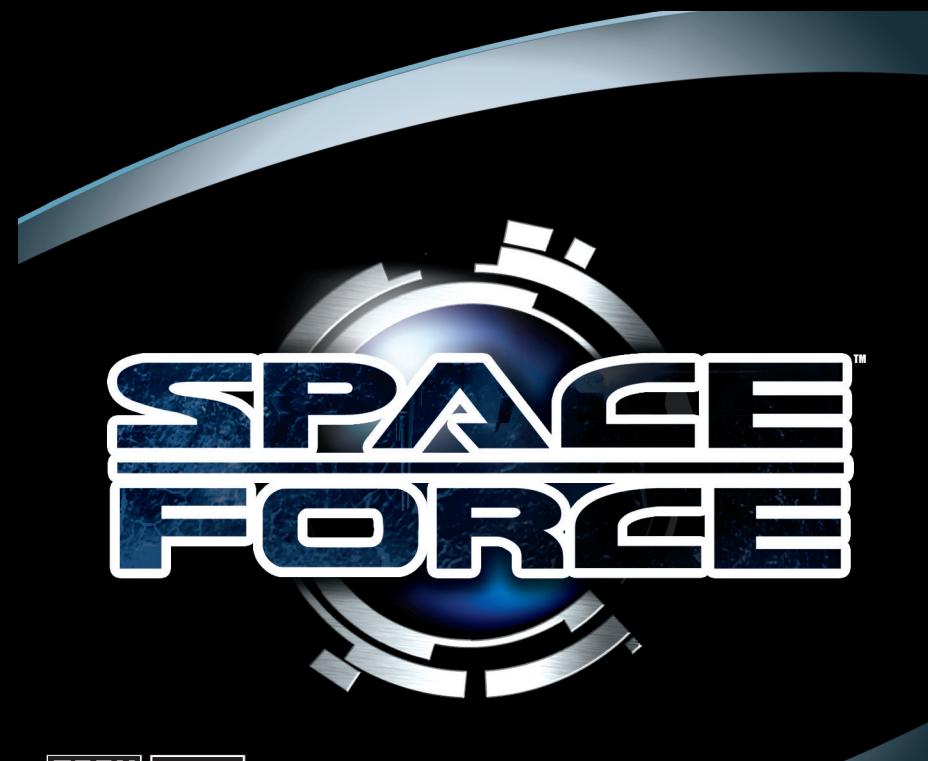

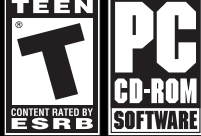

PROVOXGAMES

#### EPILEPSY WARNING

Please read this caution before you or your child play a video game:

Certain people are susceptible to epileptic seizures or lose consciousness after exposure to flashing lights or light patterns in our daily environment. Such people may have a seizure while watching particular televised images or when they play some video games. This phenomenon may appear even if the subject has no history of previous difficulties. If you or a member of your family has ever had symptoms related to epilepsy (seizures or loss of awareness) when exposed to flashing lights, please consult your doctor prior to use. We advise that parents supervise the use of video games by their children. If you or your child experiences any of the following symptoms while playing a video game: dizziness, blurred vision, eye or muscle twitches, loss of awareness, disorientation, any involuntary movement or convulsion, IMMEDIATELY discontinue use and consult your doctor.

Standard Precautions When Playing Video Games:

- Do not stand or sit too close to the screen. Position yourself as far away from the screen as the length of cable allows.
- Play video games on a small screen (preferably).
- Avoid playing if you are tired.
- Make sure that the room in which you are playing is well lit.
- Rest for a period of 10 to 15 minutes for every hour you play a video game.

## **TABLE OF CONTENTS**

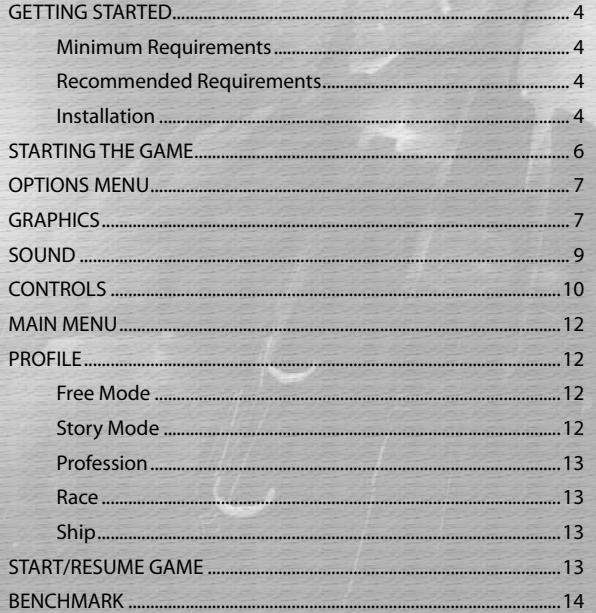

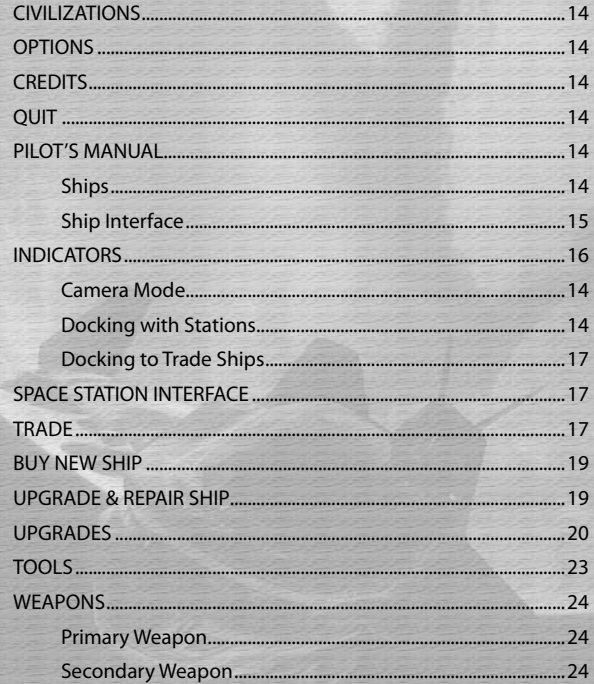

**SAN 1880** 

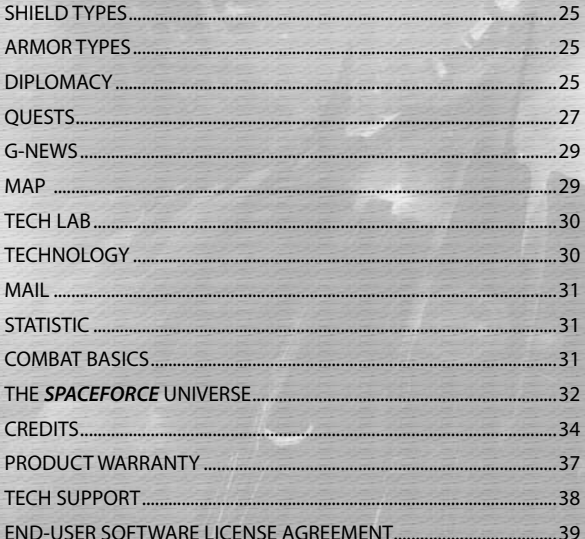

#### GETTING STARTED

#### **Minimum Requirements**

Operating System: Windows® 2000/XP/Vista™ Processor: 2.0 GHz Pentium® 4 Memory: 768 MB RAM Video: DirectX® 9 Compatible Graphics Card (Radeon® 9500, GeForce® 5800) Sound: 16 Bit Sound Card DirectX<sup>®</sup> 9.0c Hard Disk Space: 3 GB Available Input: Keyboard, Mouse and Speakers

#### **Recommended Requirements**

Operating System: Windows® 2000/XP/Vista™ Processor: 2.6 GHz Pentium® 4 Memory: 1 GB RAM Video: DirectX® 9 Compatible Graphics Card (Radeon® x800, GeForce® 6800) Sound: 3D Compatible Sound Card With Support For EAX 3.0 DirectX<sup>®</sup> 9.0c Hard Disk Space: 3 GB Available Input: Keyboard, Mouse and 5.1 Speakers

#### **Installation**

Installing *SpaceForce: Rogue Universe*

It is strongly recommended that you close all non-essential programs before beginning the installation of any software on your computer. This includes anti-virus and anti-spyware software which may interfere with the installation process.

To install *SpaceForce: Rogue Universe*, follow these steps:

- 1. Insert the *SpaceForce: Rogue Universe* disk into your optical drive.
- 2. If the autorun mode on your computer is active, the installation will start automatically when you insert the disk into the drive. Follow the on-screen **instructions**
- 3. If the auto-run mode on your computer is disabled, follow these steps: a) From your Windows® desktop, click on the Start button and then click Run...
	- b) Type the letter of your optical drive followed by Setup.exe (e.g.: D:\Setup.exe) and then click the OK button.

#### OR

- a) Double-click on the My Computer icon (either on your Desktop or in your Start menu).
- b) Right-click on the optical drive with the *SpaceForce: Rogue Universe* disk in it and select Open to access the contents of the disk.
- c) Double-click on the Setup (application) file to launch the installation.
- 4. Read and click-to-accept the End User License Agreement, and then follow the onscreen instructions.
- 5. The installation will automatically create a program icon group and a shortcut in your Windows® Start menu.

#### **Starting the Game**

When the game has been installed, you may launch the game by double-clicking the game's shortcut icon on your Desktop screen. Alternately, you may launch the game from your Windows® Desktop, by clicking **Start** ≤ **All Programs** ≤ **DreamCatcher** ≤ *SpaceForce: Rogue Universe* ≤ **Play** *SpaceForce: Rogue Universe*.

At the initial start-up screen, you may change some basic settings, such as Screen Resolution and other Graphic settings. It is recommended that settings such as anti-aliasing are selected here rather than on your graphics card settings. The Effects factors (4x etc.) are automatically selected for your graphics card. Raising these numbers above the suggested ones will decrease your system's performance, while lowering them will improve performance.

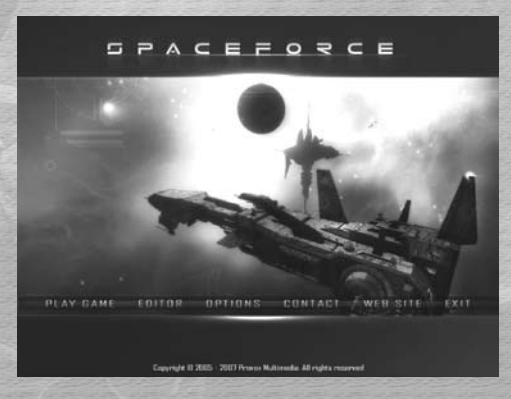

START-UP SCREEN

## OPTIONS MENU

#### **GRAPHICS**

Configure your video quality and performance settings:

#### **Screen Resolution**

In order to get the best gameplay experience, it is not recommended to run *SpaceForce: Rogue Universe* at high resolutions. You should

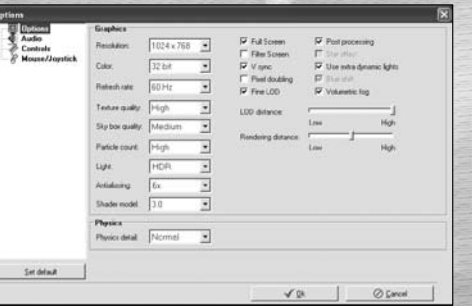

avoid resolutions above 1024x768 on any current generation video card.

#### **Color**

For best color quality, set this to match the current color depth settings of your monitor.

#### **Refresh Rate**

This is the rate at which the video card refreshes the screen.

#### **Texture, Sky Box, Particle, Light**

Increasing these options will improve the visual quality of the game.

#### **Anti-aliasing**

You can use the full-screen anti-aliasing to improve the visual quality of the game.

#### **Full Screen**

Choose to display the game in either Windowed or Full Screen mode.

#### **Filter Screen**

Filter screen will modify pixels according to their adjacent pixels. This emulates antialiasing. Note: this works only on pixel doubling mode.

#### **Use extra dynamic lights**

This option adds extra lights for lasers and explosions and the associated reflection from nearby objects.

#### **V-Sync**

Most players will notice a significant increase in framerate by disabling the V- Sync option.

#### **Light**

Select lightning and post processing type.

#### **Shader model**

Select shader model (1.4, 2.0 or 3.0).

#### **Pixel doubling**

Use Pixel doubling if you are experiencing poor graphical performance.

#### **Star effect**

This is an effect in the camera lens that generates dynamic light flares when you observe a bright source of light.

#### **Blue shift**

This effect will produce more realistic final images in HDR mode. In a dark scene the color will be slightly blue.

#### **SOUND**

#### **Use Sound**

Turn sound effects on or off.

#### **Sound Quality**

Select sound quality.

#### **Use EAX**

This feature reproduces realistic audio effects in 3D environments.

#### **Use Music**

Turn background music on or off.

#### **Music Volume**

Adjust background music volume.

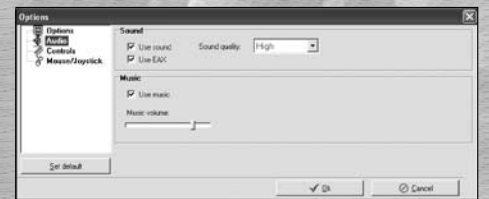

## CONTROLS

## **DEFAULT CONTROLS**

#### **MOVEMENT**

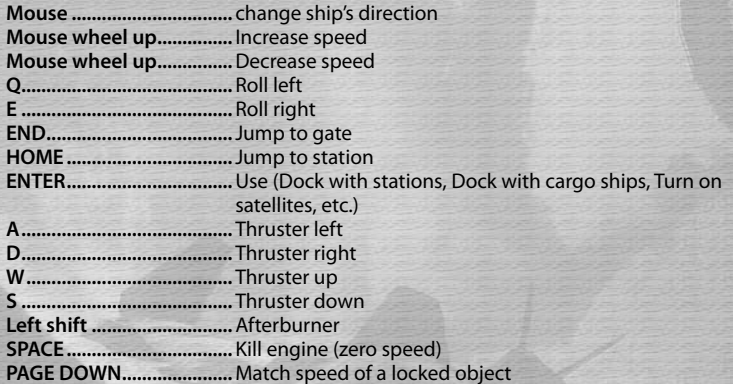

## **COMBAT**

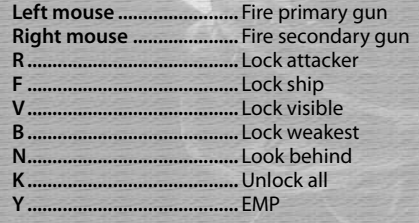

## **SPECIAL**

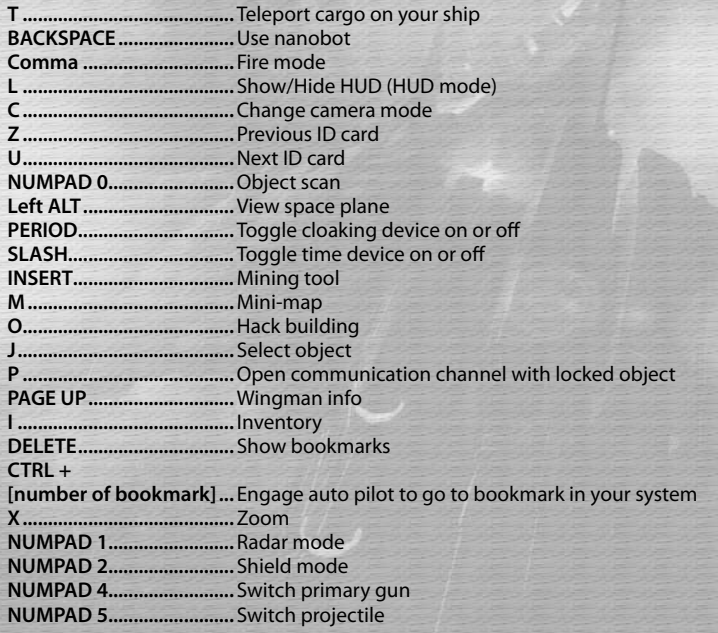

#### MAIN MENU

#### **PROFILE**

Before beginning a new game, you must create a profile or character that you will play during the game. Before creating a new profile, you must choose one of two gameplay modes: Story mode or Free mode.

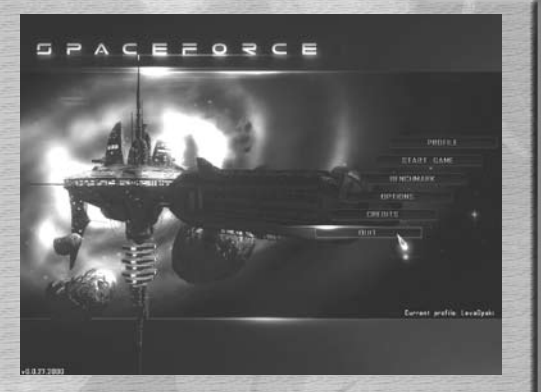

#### **Free mode**

In this mode you can explore space freely without any obligations and accept any of 2000 side quests.

#### **Story mode**

This mode is the same as Free Mode except that you play as Jim Anderson an EMD pilot and there are a series of Story quests to undertake.

#### **Profession**

Your profession influences your starting characteristics. It also affects some of your permanent stats (i.e.: the number of wingmen that you can have at one time)

The professions available are:

- Scientist Soldier
- •Trader Pirate
- Hacker Policeman
- Headhunter Spy
- Engineer Adventurer

#### **Race**

Choose from one of a possible 11 races. Both your initial diplomacy values and location are dependant on the race you select. For in-depth histories of all races refer to the Civilizations section in the Main Menu. This option is not available in Story Mode.

#### **Ship**

Choose your first ship. This option is not available in Story Mode.

#### **START/RESUME GAME**

Start your game with the selected profile (or resume).

#### **BENCHMARK**

 Test your PC for compatibility with *SpaceForce: Rogue Universe*. At the end of the test *SpaceForce: Rogue Universe* will output a compatibility score for your PC. To close the score and play the game press the tilde  $(\sim)$  key.

#### **CIVILIZATIONS**

Read the histories of the 11 different races in *SpaceForce: Rogue Universe*.

#### **OPTIONS**

Modify controls.

#### **CREDITS**

A list of all the people who created *SpaceForce: Rogue Universe*.

#### **QUIT**

Quit the game and return to desktop.

NOTE: *SpaceForce: Rogue Universe* saves automatically every time you enter a space station, jump from one system to another, or go to the Main Menu. There is no manual save option.

## PILOT'S MANUAL

#### **Ships**

You can buy and fly any of the 14 different ships in *SpaceForce: Rogue Universe*, all of which have significantly different offensive and defensive characteristics and control layouts. Ships are sorted into 3 categories: light, medium, and heavy. Initially you can only select ships from the light class, which can use parts as high as level 5.

#### **Ship Interface**

Your Heads Up Display (HUD) displays ship statuses like current armor, shields, speed, and radar.

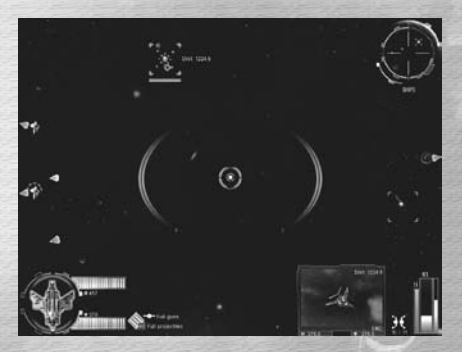

Radio communications with other ships are displayed in the upper-left corner of the HUD. Messages are accompanied by an image, sound and text.

Your radar is shown in the upperright portion of the screen. It shows all ships that are in your general area. Ships that are behind you are shown at half the size of those in front of you. As ships reach the limit

of your radar's visibility they become more and more transparent until they finally disappear.

At any time in the game you may place a node in space that your autopilot can then use to return to later on. This is useful for things like marking the locations of asteroids that you want to continue mining later on.

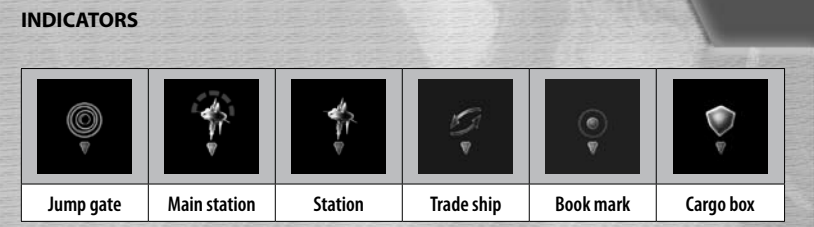

#### **Camera Mode**

You can change your camera mode at any time in *SpaceForce: Rogue Universe*. There are three camera modes to choose from:

- In ship (first-person)
- Bird's eye view of the ship (third-person)
- Orbital camera view (you can rotate the camera around the ship). In this mode you travel at twice your normal speed, but have very little control over your ship.

#### **Docking with Stations**

When your ship approaches the entrance of a space station, you will see the trade icon and receive a message from the space station that greets you and asks if you want to enter the station. At this point you may enter if your reputation with this faction is high enough, use a false ID and hope that the space station control believes you are who you say you are, or you can run. Once inside you can engage in all normal trade.

If you are denied access to the station you'll have to leave the system and come back when your reputation with that faction or your false ID cards are better.

#### **Docking to Trade ships**

When your ship approaches a cargo ship, you will see the trade icon and receive a message from the ship that greets you and asks if you want to enter into trade. As with space stations, you must have a good reputation with this faction.

## SPACE STATION INTERFACE

#### **TRADE**

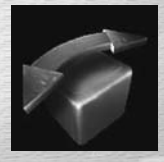

Trade is an important part of *SpaceForce: Rogue Universe*. Trade can be performed on space stations or with cargo ships. The purpose of trade is to replenish your supplies and make money. Buying low and selling high is important to make enough money to buy the items that you need. An item's worth compared to its average worth is indicated by an arrow next to its quantity. A green up arrow means that it's currently worth more than it

averages. A red arrow pointing down is the opposite. All traders have slightly different prices for items, so you'll have to play the market a little bit. Watch each system's news for hints about current values of items. Many traders will have a special offers section in the lower right of the screen. You can only view these offers if you pay for the privilege.

#### **TRADE SYSTEM**

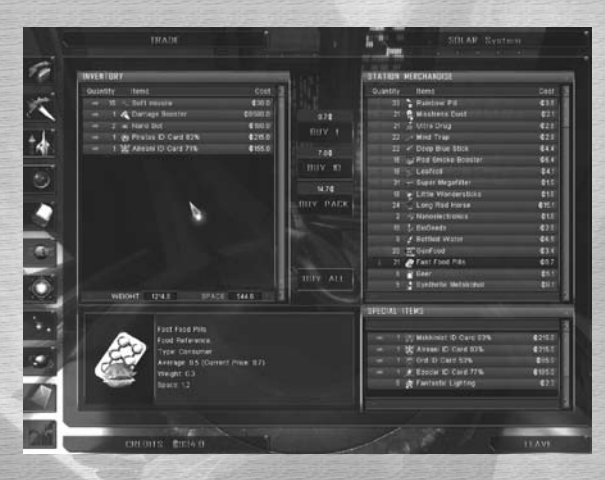

Items are anything that you can buy or sell on space stations, cargo ships, collect from the ruins of a defeated ship, or anomalies in space.

There are more than ten different groups of items: Ship Equipment, Military, Medicine, Technology, Luxury, Chemicals, Industry, Materials, Computers, Consumer, Tobacco and Narcotics.

# ∍ACE〒OR

#### **BUY A NEW SHIP**

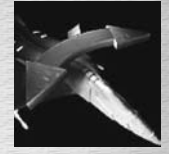

On each space station you can buy new ships.

#### **UPGRADE & REPAIR SHIP**

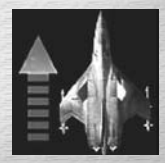

You can upgrade and repair your ship on all space stations. To upgrade your ship you need to first choose the characteristic in the Upgrade Ship panel and then click the checkmark at the bottom of the list. The price of the upgrade is listed at the top of the list.

Repairing your ship is performed in the same way that upgrading is, except with the Durability characteristic.

Your ship can also be upgraded by installing new parts that you've purchased or created. To install a part on your ship, click on the part on the bar along the bottom of the upgrade shop screen. To remove an upgrade, click on it from its slot on the upgrade shop screen. Note that tools will be on the Tools section of the Upgrade shop.

## UPGRADE/REPAIR SHIP

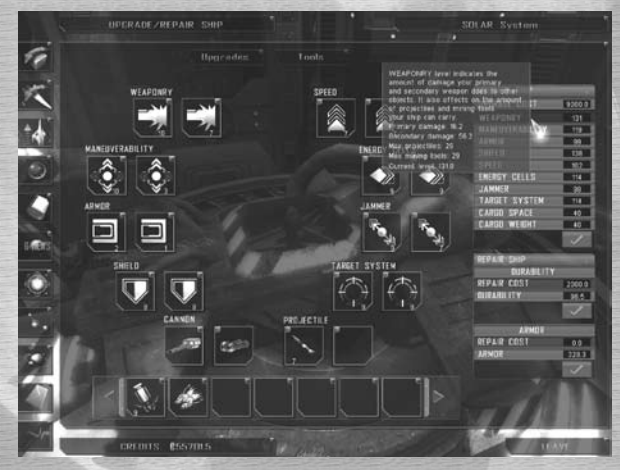

#### **UPGRADES**

You can also upgrade your ship by adding better parts to it. These parts are made in the tech lab located on all space stations. In order to create these parts in the tech lab, you'll require raw materials that you've either mined from asteroids or purchased. Higher level parts provide better performance, but require more raw materials to create.

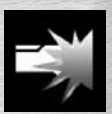

WEAPONRY level indicates the amount of damage that your primary and secondary weapons do to other objects. It also affects the number of projectiles and mining tools that your ship can carry.

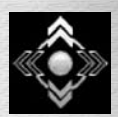

MANEUVERABILITY increases your ship's turning and strafe speed.

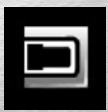

ARMOR level determines the amount of damage that your ship can take before destruction, and also the maximum number of nanobots you can carry.

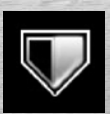

SHIELD level indicates the amount of damage your ship can take before the damage affects the ship's armor. Shield energy is also used for activating your EMP; which is used to destroy nearby projectiles.

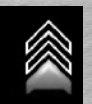

SPEED determines the maximum speed that your ship can travel. This also affects mega-speed and afterburner speed.

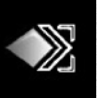

ENERGY CELLS are the rechargeable cells that are consumed during afterburner usage, time and cloaking device usage and ruin mining. By increasing your energy cell level, you increase the length of time that you can perform these actions.

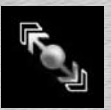

JAMMER is an automatic protection system against homing missiles. The higher your jammer level, the better your chances that a homing missile will miss you.

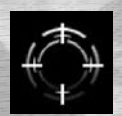

TARGET SYSTEM enables the identification of other ships around you, and also their appearance on your radar. The identification distance, as well as the locking distance depends on your ship's target system level.

CARGO SPACE indicates how much cargo space your ship has. To achieve a ship's maximum capacity, properly combine cargo space with cargo weight.

CARGO WEIGHT indicates how much cargo weight your ship can carry. To achieve a ship's maximum capacity, properly combine cargo space with cargo weight.

# PACEFORC

## **TOOLS**

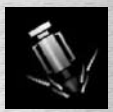

The MINING TOOL is used for mining raw materials from larger meteors. Every time you successfully mine something, you use one tool. These materials can be used for crafting upgrades for your ship.

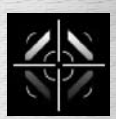

The SNIPING TOOL enables a firing mode that increases your primary weapon speed and damage by 350 percent. It is useful for disabling enemies at greater distances.

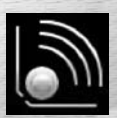

The HACKING TOOL enables you to hack into a building's computer system in order to steal credits and possibly some ID cards. Watch out for a building's security level so you don't get caught.

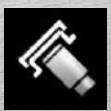

The DAMAGE BOOSTER is a primary weapon modifier that enables 20 percent more damage to a capital ship's shield and armor.

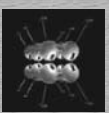

NANOBOTS are used to repair your ship's armor. One nanobot repairs 105 units of armor.

# WEAPONS **PRIMARY WEAPON**

Each ship is armed with two kinds of weapons, primary and secondary. A primary weapon can be chosen from Electromagnetic, Hyperenergetic and Biochemical types of weapons. These are single or double lasers with different strengths and weaknesses. Lasers replenish themselves so they do not require ammunition, however, if fired repeatedly in quick succession they will overheat. This heat will dissipate after a short cooldown.

**SECONDARY WEAPON**

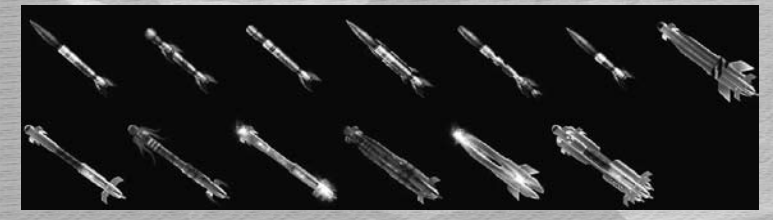

Secondary weapons are projectiles. There are Missiles, Bombs or Warheads; each with different rates of fire and offensive capabilities against different ships. Secondary weapon ammunition must be purchased or found and does not self replenish. Once purchased, Secondary weapons must be equipped in the upgrade shop.

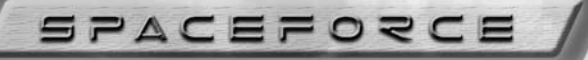

All weapons work differently against the 5 types of shields and armor. The types of shields and armor are:

#### **SHIELD TYPES**

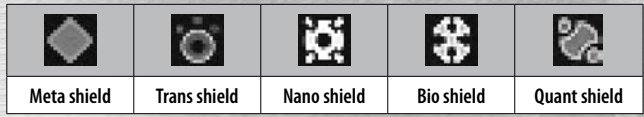

#### **ARMOR TYPES**

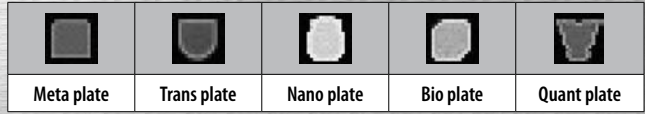

#### **DIPLOMACY**

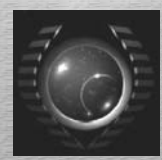

The Diplomacy screen displays your relationships with other species and their attitude towards you.

If your diplomacy index is less than 20% then that species is hostile, if it is between 20% and 80% then it is undefined, and if it is greater than 80%, that species is peaceful towards you.

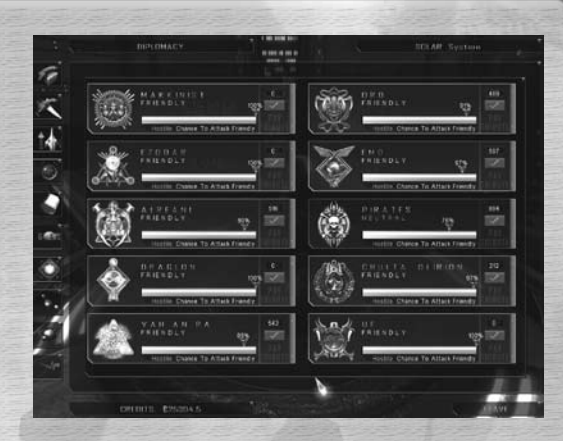

Diplomacy with other civilizations changes based on your actions. If you attack a species' ship or facility, then your reputation goes down.

#### **Actions that affect diplomacy points:**

- For every race that you attack you receive -5 diplomacy points.
- If your profession is a spy you only receive -4 diplomacy points.
- If your profession is a policeman and you are attacked first you only receive -2.5 diplomacy points.
- If you complete a quest for a civilization you receive +3 diplomacy points.

You can pay some civilizations to increase your reputation. Some civilizations add to your reputation for killing their enemies.

#### **ID cards**

ID cards will help you infiltrate space stations or cargo ships (used for docking), and communicate with your enemies. ID cards are rated by reputation points, so if you fail with a 65% ID card with a particular race, a 90% ID card may work.

#### **QUESTS**

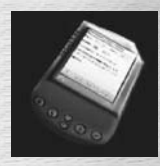

There is an organization in the galaxy called the **Central Order Agency** that gives assignments to pilots and all civilizations that are members. Each quest can be undertaken for any civilization that you choose. When you complete a quest, then you receive a reward and diplomacy points towards your chosen civilization. Quest types are described in the following text:

#### **Story**

These quests follow the story of Jim Anderson's struggle to find his sister Jax. Unlike other quests these are automatically entered into your quest log whenever you complete the previous story quest. These quests are only available in Story Mode

#### **Counterstrike**

You must destroy one or more assailants in one specific location. The quest is fulfilled when all assailants have been eliminated.

#### **Protect**

Convoys of cargo ships are often attacked by pirates or by some other group. You must destroy all assailants. If the attackers destroy even one cargo ship, then you have failed the quest.

#### **Head-hunter**

Travel to a specific location where you will encounter criminals that will attack you. Sometimes there will be more than one criminal who will help your main target, but the quest only requires you to kill your main target.

#### **Satellite**

Activate dormant or damaged satellites. Use the "Dock" button to interact with the satellites.

#### **Buildings**

Find and destroy a building. Watch out for automated defense systems.

#### **Hacking**

Find and hack a building. Watch out for automated defense systems.

#### **Infected planet**

Find a location where a planet's atmosphere is infected and cleanse it of the Collective race.

#### **Orbital cannon**

Find a Pirate cannon near a planet's atmosphere and destroy it.

#### **Destroy capital ships**

Destroy one or more capital ships. Watch out for their escort. This is a great time for wingmen.

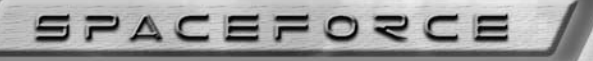

#### **G-NEWS**

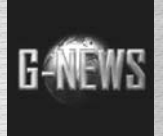

You can read about a system's current events using the G-News.

#### MAP

The Galaxy Map allows you to set a course from one system to another. To enter the Galactic Map, find and enter a jump gate; each system has at least one. Each system's name, ruling civilization, and your reputation with that civilization is displayed if you click on it. Jumping to an adjacent system is free; however, larger jumps can be made at a cost. Once you've selected the system that

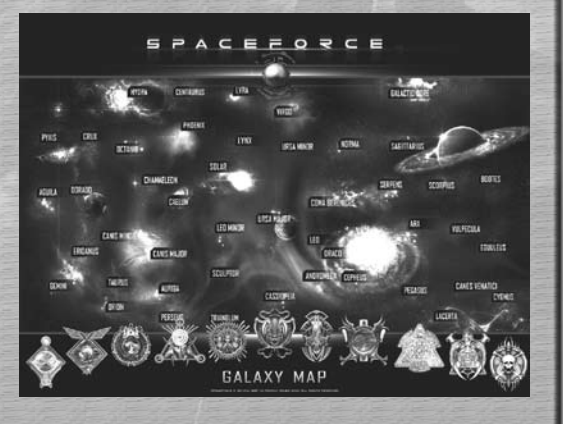

you'd like to jump to, click "Launch", in the bottom right of the screen, to make the jump.

#### **TECH LAB**

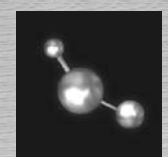

#### **Crafting**

To build upgraded parts for your ship you will need to combine raw materials in the Tech Lab. You can find raw materials by mining asteroids and by trading. When you have enough raw materials, dock at any friendly space station and go to the Tech Lab.

From there you can choose what level of upgrade you'd like to create along the bottom of the Tech Lab screen. Each part requires a certain amount from two different raw materials. If both raw materials are written in yellow, you have enough materials to build that part. Click on the part icon to create it. Don't forget to equip it in the Upgrade shop.

#### **TECHNOLOGY**

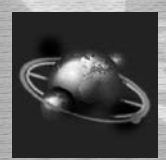

Scattered throughout the galaxy you will find parts for two lost technologies, the Time Device and the Cloaking Device. Both draw energy from your energy cell pool.

Time Device – You can slow down time as long as you have enough energy. This can be very useful in combat.

Cloaking Device – Your ship will be invisible for a short period of time.

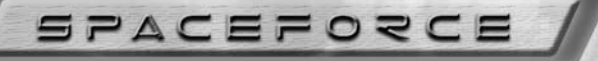

#### **MAIL**

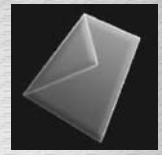

Throughout the game you will receive important messages about certain events around the galaxy.

**STATISTICS** 

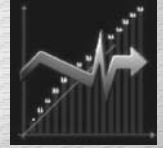

This screen lists your statistics based on your actions during the game. Statistics include level, experience, current rank, number of wingmen, and medals that you have achieved.

#### COMBAT BASICS

#### **Combat**

Combat is a large part of the game, both for accomplishing quests and for staying alive in hostile systems.

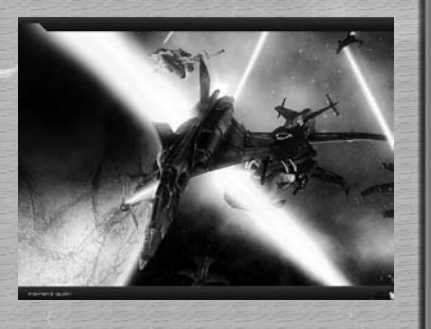

#### **Teleporting cargo**

After you destroy an attacker their ship will drop its cargo box. Assuming that you are close enough and viewing the cargo box, it will be highlighted. Once it's highlighted you can teleport it into your cargo bay the same way you would teleport mined goods.

#### **Wingmen**

Sometimes you need a little help to complete a quest or fly through a hostile system. You can recruit other ships to help you if they are friendly and you have enough money. All wingmen can be ordered individually or as a group to attack, form up, or stop. The maximum number of wingmen you have depends on your profession. For example, if you are a scientist, you have a maximum possibility of recruiting one wingman and if you are a soldier, you can recruit up to three wingmen.

During flight, when you encounter other ships, you can communicate as long as they aren't your enemies by diplomacy. While communicating, one of your options is to hire that pilot as a wingman. Once hired, your wingman will follow your commands until they die or you attack them.

## THE *SPACEFORCE* UNIVERSE

#### **STATIONS**

Every settled system has one or more space stations of the same or friendly civilizations.

#### **JUMP GATES**

Every system has one official jump gate, which is used for traveling between systems. In some systems there are secret jump gates that lead to unknown systems.

#### **REPOSITORY**

A repository is a special building where you can store items. Once you've found a repository, you can use it by docking normally. Note, items stored at repositories are only available at that repository.

#### **BUILDINGS**

Buildings can be destroyed, hacked to steel money, and a few other specialized actions.

#### **METEORS**

Every system has its own type of meteors. There are five meteor types: ice, iron, lava, rock and stone. Meteors can be mined for raw materials that can be used for crafting upgrades or just selling.

#### **ANOMALIES**

These can be found in every system. There are ten different types of anomalies, each with a different effect on your ship.

#### **CREDITS**

**PROVOX Games Head of Development:** Marko Banjac

**Producer:** Dino Potrebica

**Game Design:** Andrej Levenski Marko Banjac

**Story:** Filip Jancik Kristina Begonja

**Lead Programmer:** Andrej Levenski

**Editor Programmer:** Dina Bravo

**Programming:** Dina Bravo Kristijan Dumancic

**Scripting:** Dina Bravo **Networking:** Andrej Levenski

**Sound and Effects Code:** Andrej Levenski

**Texturing and 2D Art:** Dubravko Jurina Goran Kulas Roberto Cimador Stjepan Ejic Sandra Begonja

**Modeling:** Anto Matkovic Damir Jurina Hrvoje Drinovac Stjepan Ejic Elvis Popovic

**Level Editing:** Dina Bravo Andrej Levenski Kristijan Dumancic

**Music:** Dino Potrebica Bjorn Lynne

Pawel Blaszczak Damian Turnbull Stobierski Thomas

**Sound Effects:** Marko Banjac

**Play Testers:** Zeljko Bosnjak Vedran Oreski Roman Irenej Timko Dubravko Jurina Tomislav Plavec Goran Cuckovic (Sigma7) Ivor Grenac

**Additional Support:** Ivica Hosko

**Special Thanks To:** Augustini LtJamesWatts ManuX WhoThat Angga Cosmo Neo Lore Igneus

Thomas45 FlyByU Mutilator Chimera antdamaster Luksy

**DREAMCATCHER INTERACTIVE**

#### **PRODUCTION**

**Producer:** Mike Adams

**Associate Producer:** Bryan Cook

**Executive Producer:** George Chastain Jr.

#### **MARKETING**

**Global Product Marketing Manager:** Byron Gaum

**Product Manager:** Christos Andrikakis

**Art Director:** Jay Kinsella

**Lead Illustrator:** Russell Challenger

**Graphic Designers:**  Esther Sucre Trang To

**PR Coordinator:** Suzanne MacGillivray

**Director of Global Marketing:** Lorraine Lue

**Localization Manager:** Gennaro Giani

**Writer:** Mark Cecere **Voiceovers:** Casting Services Resnick Interactive Development, LLC Todd Resnick Gabriel D. vine

**Post Sound Supervisor:** Todd Resnick

**Recording Facility:** Studio Atlantis - Hollywood, CA

**Voiceover Engineers:** Todd Resnick Jared Scott

**Voiceover Editors:** Jared Scott Todd Patterson

**Voice Effect Engineer:** Jared Scott

**Voiceover Actors:** Bert Blair Carl Smolka Casey Carmack Dana Lynn Baron Gabrial Vine Jared Scott Jeff Sedlacek Jennifer Drew Jeremy Saville Kai Santos Linda Lee Lisa Golden Mike Villar Paul Rogan

Ron Hajek Todd Resnick

**QUALITY ASSURANCE**

**QA Lead:** Michael Ashe

**Testers:** Allison Skerl Michael Geist Burt De Francesco Steve Sutton

**QA Manager:** Dan Dawang

**Legal Affairs:** Leslie Rosenthal

**EXECUTIVE MANAGEMENT**

**President and CEO:** Richard Wah Kan

**V.P. and CFO:** Sean Carr

**V.P. of Marketing:** Marshall Zwicker

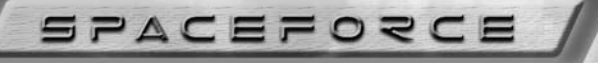

#### PRODUCT WARRANTY

DreamCatcher will gladly replace any disc free of charge, whether accidentally damaged or due to manufacturer defect, within the first year of ownership. To obtain a replacement disc, please return the faulty disc with a check or money order for US\$8.00 to cover postage and handling fees. (Please Note: Add US\$2.00 for each additional disc).

Please be sure to include the following:

- Full Name
- Address, City, State/Prov., Zip Code/Postal Code, Country
- Telephone Number
- Email Address (if applicable)
- Product Name(s)
- Brief note describing the problem

Mail To: DreamCatcher Interactive Inc. 1658 North Milwaukee Ave., Suite #450 Chicago, IL 60647 United States

#### TECH SUPPORT

If you are experiencing technical problems with this software, and you have carefully followed the instructions in this manual, you may find further support in the following places:

Please visit the Technical Support section of our Web site where we have posted common problems and solutions that may help you at:

Online Support - *http://www.dreamcatchergames.com/dci/support/index.php*

You may also complete the Technical Support form located at our Web site at:

Email Support - *http://www.dreamcatchergames.com/dci/forms/tech\_support.php*

Please provide a detailed description of the problem you are experiencing (i.e. error message, where in the game the problem occurs, etc.). This will help our Representatives find a solution much quicker.

## END-USER SOFTWARE LICENSE AGREEMENT

Copyright © 1997-2007 DreamCatcher Interactive Inc.

This Software License Agreement ("Agreement") is a legally binding agreement between DreamCatcher Interactive Inc. ("DreamCatcher") and you. Please read the Agreement carefully before using the software. If you have any questions about it, we encourage you to seek independent legal advice. By clicking on "I AGREE," you are agreeing to be bound by the terms of this Agreement (by law, clicking on the "I AGREE" button constitutes a valid signature). If you do not agree to be bound by the terms of this Agreement, please cancel the installation of this application and return the product to your point of purchase for a refund.

1. License. DreamCatcher grants you a non-exclusive, non-transferable limited license to use, for your own personal, non-commercial use, the application(s), demonstrations, data files, graphic images, and other software, whether on disk, compact disc, in read-only memory, or on any other media (the "Application Software"), and the related documentation. ("License").

2. Intellectual Property. While you own the media on which the Application Software is recorded, DreamCatcher retains all rights to the Application Software and related documentation. The Application Software contains copyrighted material, trade secrets, trade marks and other proprietary material which is protected by intellectual property laws. The copying, redistribution, selling or publication of any part of the Application Software is strictly prohibited.

3. Representations and Warranties. You represent and warrant to DreamCatcher as follows:

(a) You are responsible for supplying your own equipment and operating system for using the Application Software, and for keeping it in good working order, at your own expense;

(b) You will use the Application Software for your own personal entertainment and not for any commercial purpose;

(c) You will not copy, decompile, reverse engineer or disassemble the Application Software, or otherwise reduce the Application Software to a human-perceivable form;

(d) You will not modify, network, rent, lease, distribute or create derivative works based upon the Application Software in whole or in part;

(e) You will not electronically transmit the Application Software from one computer to another or over a network;

(f) You will not make any attempts to discover the source code of the Application Software, or create any derivative works.

4. ESRB Notice and Multi-User Disclaimer.

ESRB Notice: Game Experience May Change During Online Play.

DreamCatcher acknowledges that the Application Software may be utilized by several different users during the same session, and that communications may be exchanged between players over the Internet during play. DreamCatcher disclaims all liability for any damages suffered by you as a result of any such communications made by other users online.

5. No Endorsement. The display of the DreamCatcher trade mark, trade name, logo, or any domain name owned by DreamCatcher, on any third party web site does not constitute an endorsement of such third party or its web site, nor any products, services or content contained on such web site. Your access to or use of such third party products, services or content is solely at your own risk.

6. Termination. This Agreement is effective until terminated. You may terminate this Agreement at any time by destroying the Application Software

and related documentation and all copies thereof. DreamCatcher can terminate this Agreement at any time if it determines you have failed to comply with any provision of this Agreement. Upon receiving notice of termination from DreamCatcher, you must immediately destroy the Application Software and related documentation and all copies thereof.

7. DreamCatcher Media Warranty. DreamCatcher warrants that for one year from date of original purchase, the compact disc used to distribute the Application Software shall be free of all manufacturing defects. Additionally, for the same one year period, DreamCatcher will replace, free of charge, any compact disc that may be damaged in any way. You must return the defective or damaged compact disc along with proof of purchase and signed warranty card. A postage and handling charge of US\$8.00 must accompany the order. (Please note: Add US\$2.00 for each additional disc.)

8. Disclaimer of Warranty on Application Software. The Application Software and related documentation are provided AS IS and without warranty of any kind, and DreamCatcher expressly disclaims all warranties, expressed or implied, including but not limited to, the implied warranties of noninfringement, merchantability and fitness for a particular purpose. DreamCatcher does not warrant that the functions contained in the Application Software will meet your requirements, nor that the operation of the Application Software will be uninterrupted or error-free, or that defects in the Application Software will be corrected. Furthermore, DreamCatcher does not warrant or make any representations regarding the use or the results of the use of the Application Software or related documentation in terms of their correctness, accuracy, reliability, or otherwise. No oral or written information or advice given by DreamCatcher or a DreamCatcher-authorized representative shall create a warranty or in any way increase the scope of this warranty. Should the Application Software prove defective, you (and not DreamCatcher or a DreamCatcher-authorized representative) assume the entire cost of all servicing, repair or correction. You expressly acknowledge and agree that use, quality and performance of the Application Software is at your sole risk.

9. Limitation of Liability. Under no circumstances, including negligence, shall DreamCatcher, its shareholders, subsidiaries, officers, directors or employees be liable for any indirect, incidental, special or consequential damages that result from this Agreement or your use or inability to use the Application Software or related documentation, even if DreamCatcher or a DreamCatcher-authorized representative has been advised of the possibility of such damages. In no event shall DreamCatcher's total maximum liability to you for all damages, losses, and causes of action (whether in contract, tort or otherwise) exceed the total amount paid by you for the Application Software. Any allowable claim must be brought against DreamCatcher no later than sixty (60) days after the date of the event giving rise to such claim.

10. Indemnity. You agree to indemnify and hold harmless DreamCatcher, its shareholders, subsidiaries, officers, directors and employees in respect of any claims, demands, causes of action, liability, damages, costs, fines, expenses (including legal fees) that result directly or indirectly from your use or misuse of the Application Software or any violation of this Agreement.

11. Governing Law, Language and Severability. This License shall be governed by and construed in accordance with the laws of the province of Ontario and any disputes arising from this Agreement shall be adjudicated in the courts of the province of Ontario. The original version of this Agreement is in English, and any interpretation will be based on the English text. In the case of any discrepancy between a translated version and the English text, the English version will prevail. If for any reason a court of competent jurisdiction finds any provision of this Agreement or portion thereof to be unenforceable, that provision shall be enforced to the maximum extent permissible so as to affect the intent of the parties, and the remainder of this Agreement shall continue in full force and effect.

12. Complete Agreement. This License constitutes the entire agreement between DreamCatcher and you with respect to your use of the Application Software and related documentation, and supersedes all prior or contemporaneous understandings or agreements, written or oral, regarding such subject matter. No amendment to or modification of this Agreement will be binding unless in writing and signed by a duly-authorized representative of DreamCatcher.

© 2007 by Provox d.o.o. Developed by Provox d.o.o. Package design © 2007 DreamCatcher Interactive Inc. The DreamCatcher design and mark are registered trademarks of DreamCatcher Interactive Inc. Microsoft®, Windows® and DirectX® are trademarks of Microsoft Corporation. The ratings icon is a trademark of the Entertainment Software Association. Software platform logo ™ and © IEMA 2007. All other brands, product names and logos are trademarks or registered trademarks of their respective owners. All rights reserved. Made in Canada.

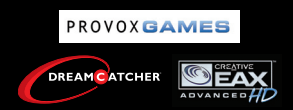

## Visit *www.DreamCatcherGames.com* to see our other exciting titles!